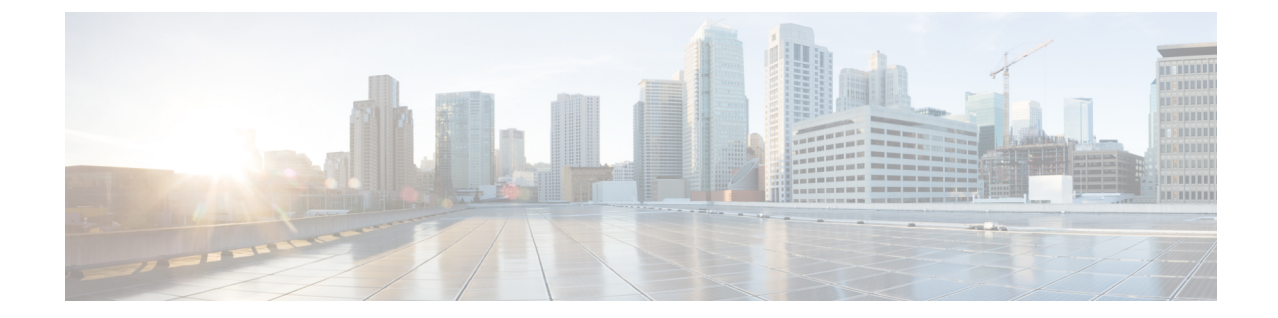

# ノードの設置

- インストールの準備 (1 ページ)
- ラックへのノードの設置 (4 ページ)
- ノードの初期設定 (8 ページ)

## インストールの準備

この章では、ラックにノードを取り付け、初期設定を実行する手順を説明します。

### 設置に関する警告とガイドライン

ノードの設置、操作、または保守を行う前に、『 Regulatory [Compliance](http://www.cisco.com/c/en/us/td/docs/unified_computing/ucs/c/regulatory/compliance/cseries_regulatory_compliance_information.html) and Safety Information for Cisco UCS [C-Series](http://www.cisco.com/c/en/us/td/docs/unified_computing/ucs/c/regulatory/compliance/cseries_regulatory_compliance_information.html) Servers 』を参照して重要な安全情報を確認してください。 (注)

# $\blacktriangle$

警告 安全上の重要事項

この警告マークは「危険」の意味です。人身事故を予防するための注意事項が記述されていま す。装置の取り扱い作業を行うときは、電気回路の危険性に注意し、一般的な事故防止策に留 意してください。各警告の最載されているステートメント番号を基に、装置に付属の安全につ いての警告を参照してください。

ステートメント 1071

システムの過熱を防ぐため、最大推奨周囲温度の **35° C**(**95° F**)を超えるエリアで操作しない でください。 警告

ステートメント 1047

 $\mathbf{\Lambda}$ 

いつでも装置の電源を切断できるように、プラグおよびソケットにすぐ手が届く状態にしてお いてください。 警告

ステートメント 1019

### $\mathbf{A}$

この製品は、設置する建物に短絡(過電流)保護機構が備わっていることを前提に設計されて います。この保護装置の定格が **250 V**、**15 A** 以下であることを確認します。 警告

ステートメント 1005

### $\blacktriangle$

機器の取り付けは各地域および各国の電気規格に適合する必要があります。 警告

ステートメント 1074

### $\blacktriangle$

この装置は、立ち入りが制限された場所への設置を前提としています。立ち入り制限区域と は、特別な器具、鍵、錠、またはその他の保全手段を使用しないと入ることができないスペー スを意味します。 警告

ステートメント 1017

### $\sqrt{N}$

ノードを取り付ける際は、適切なエアーフローを確保するために、レールキットを使用する必 要があります。レールキットを使用せずに、ユニットを別のユニットの上に物理的に置く、つ まり「積み重ねる」と、ノードの上部にある通気口がふさがれ、過熱したり、ファンの回転が 速くなったり、電力消費が高くなったりする原因となる可能性があります。ノードをラックに 取り付けるときは、これらのレールによりノード間で必要な最小の間隔が提供されるので、 レール キットにノードをマウントすることを推奨します。レール キットを使用してユニット をマウントする場合は、ノード間の間隔を余分にとる必要はありません。 注意

#### $\sqrt{N}$

鉄共振技術を使用する無停電電源装置(UPS)タイプは避けてください。このタイプの UPS は、システムに使用すると、データ トラフィック パターンの変化によって入力電流が大きく 変動し、動作が不安定になるおそれがあります。 注意

ノードを設置する際には、次のガイドラインに従ってください。

- ノードの周囲に、ノードへのアクセスおよび適切な通気のための十分なスペースがあるこ とを確認します。このノードでのエアーフローは、前面から背面に流れます。
- 空調が、[環境仕様に](b-hx220c-m6_appendix1.pdf#nameddest=unique_15)記載された温度要件に適合していることを確認します。
- •キャビネットまたはラックが、ラックに関する要件 (3ページ)にに載された要件に適 合していることを確認します。
- 設置場所の電源が、[電力仕様に](b-hx220c-m6_appendix1.pdf#nameddest=unique_17)記載された電源要件に適合していることを確認します。使 用可能な場合は、電源障害に備えて無停電電源装置(UPS)を使用してください。

### ラックに関する要件

次のタイプのラックを使用する必要があります。

- •標準的な 19 インチ (48.3 cm)幅 4 支柱 EIA ラック (ANSI/EIA-310-D-1992 のセクション 1 に準拠した英国ユニバーサル ピッチに適合するマウント支柱付き)。
- シスコが提供するスライド レールを使用する場合、ラック支柱の穴は、0.38 インチ(9.6 mm) の正方形、0.28 インチ (7.1 mm) の丸形、#12-24 UNC、または #10-32 UNC になり ます。
- ノードあたりの縦方向の最小ラック スペースは、1 ラック ユニット (RU) 、つまり 44.45 mm(1.75 インチ)である必要があります。

#### サポートされるシスコ製スライド レール キット

ノードは、次のレール キット オプションをサポートします。

- シスコ製品 UCSC-RAILB-M4=(ボールベアリング スライド レール キット)。
- シスコ製品 UCSC-RAILF-M4=(フリクション スライド レール キット)。
- シスコ製品 UCSC-CMAF-M4=(ケーブル マネジメント アーム)

#### ラックの設置に必要な工具

シスコが販売するこのノード用のスライド レールの場合、設置に必要な工具はありません。

#### スライド レールおよびケーブル マネジメント アームの寸法

このノードのスライド レールの調整範囲は 24 ~ 36 インチ(610 ~ 914 mm)です。

オプションのケーブル マネジメント アーム(CMA)を使用する場合、長さの要件がさらに追 加されます。

- ノードの背面から CMA の背面までの距離は 5.4 インチ (137.4 mm) 追加されます。
- CMA を含むノードの全長は 35.2 インチ(894 mm)です。

## ラックへのノードの設置

この項では、シスコが販売するラックキットを使用して、ノードをラックに取り付ける方法に ついて説明します。

Δ

ラックにこの装置をマウントしたり、ラック上の装置の作業を行うときは、ケガをしないよう に、装置が安定した状態に置かれていることを十分に確認してください。次の注意事項に従っ てください。 警告

ラックにこの装置を一基のみ設置する場合は、ラックの一番下方に設置します。

ラックに別の装置がすでに設置されている場合は、最も重量のある装置を一番下にして、重い 順に下から上へ設置します。

ラックに安定器具が付属している場合は、その安定器具を取り付けてから、装置をラックに設 置するか、またはラック内の装置の保守作業を行ってください。

ステートメント 1006

- ステップ **1** ノードの側面に内側レールを装着します。
	- a) レール内の3つのキー付きスロットがノード側面の3個のペグの位置に合うように、内側レールをノー ドの一方の側の位置に合わせます。
	- b) キー付きスロットをペグに設定し、レールを前面に向けてスライドさせて、ペグの所定の位置にロッ クします。前面スロットには、前面ペグにロックするための金属製クリップがあります。
	- c) 2 つ目の内側レールをノードの反対側に取り付けます。

図 **<sup>1</sup> :** ノードの側面への内側レールの取り付け

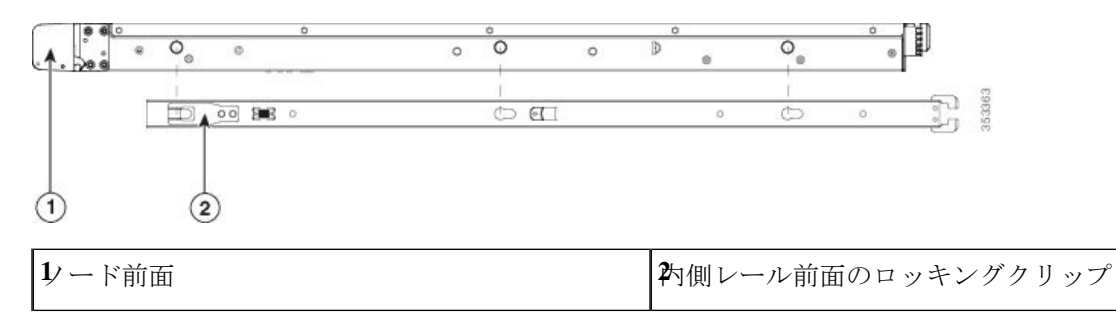

ステップ **2** 両方のスライドレール部品で前面の固定プレートを開きます。スライドレール部品の前端に、バネ仕掛け の固定プレートがあります。取り付けペグをラック支柱の穴に挿入する前に、この固定プレートが開いて いる必要があります。

部品の外側で、背面を向いている緑色の矢印ボタンを押して、固定プレートを開きます。

#### 図 **2 :** 前面の固定部分、前端の内側

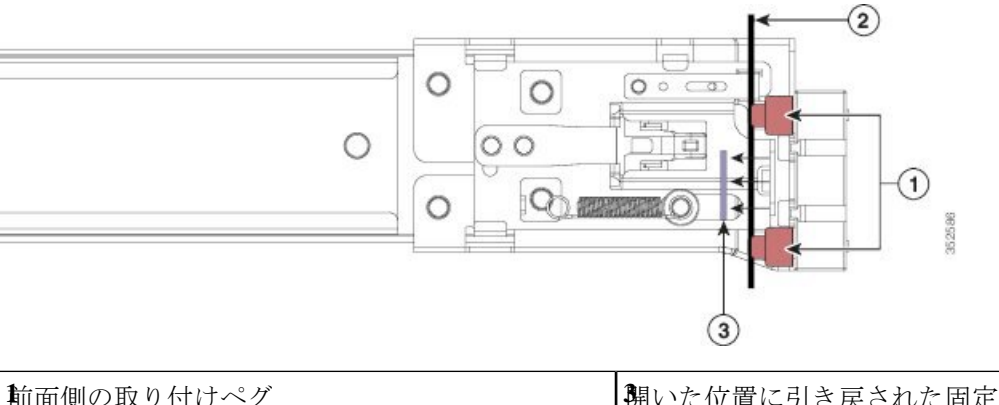

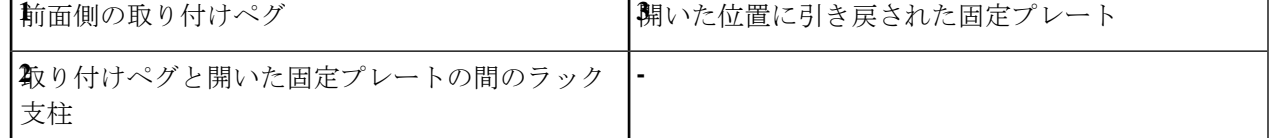

- ステップ **3** 外側のスライドレールをラックに取り付けます。
	- a) 片側のスライドレール部品の前端を、使用する前面ラック支柱の穴の位置に合わせます。

スライド レールの前部がラック支柱の外側を回り込むように配置され、取り付けペグが外側の前部か らラック支柱の穴に入ります。

- (注) ラック支柱は、取り付けペグと開いた固定プレートの間にある必要があります。
- b) 取り付けペグを、外側前面からラック支柱の穴に差し込みます。
- c) 「PUSH」のマークが付いた固定プレートのリリースボタンを押します。ばね仕掛けの固定プレートが 閉じて、ペグが所定の位置にロックされます。
- d) スライド レールの長さを調整したら、背面取り付けペグを対応する背面ラック支柱の穴に差し込みま す。スライド レールは前面から背面に向かって水平である必要があります。

背面取り付けペグを、ラック支柱の内側から背面ラック支柱の穴に入れます。

- e) 2 つ目のスライド レール部品を、ラックの反対側に取り付けます。2 つのスライド レール部品が同じ 高さであり、水平になっていることを確認します。
- f) 所定の位置に収まって留まるまで、各部品の内側のスライドレールをラック前方へ引き出します。
- ステップ **4** ノードをスライド レールに装着します。
	- このノードは、コンポーネントがフルに搭載されている場合、最大で 27 kg (60 ポンド)の重 量になります。ノードを持ち上げるときは、2 人以上で行うか、リフトを使用することを推奨 します。この手順を 1 人で実行しようとすると、怪我や機器の損傷を招くおそれがあります。 注意
	- a) ノードの側面に装着されている内側レールの後端を、ラック上の空のスライド レールの前端の位置に 合わせます。
	- b) 内部の停止位置で止まるまで、内側レールをラック上のスライド レールに押し込みます。
	- c) 両方の内側レールで内側レール リリース クリップを背面に向けてスライドさせたら、前面のスラム ラッチがラック支柱に収まるまで、ノードをラックに押し込みます。

ケーブル マネジメント アームの取り付け(オプション)

図 **3 :** 内側レール リリース クリップ

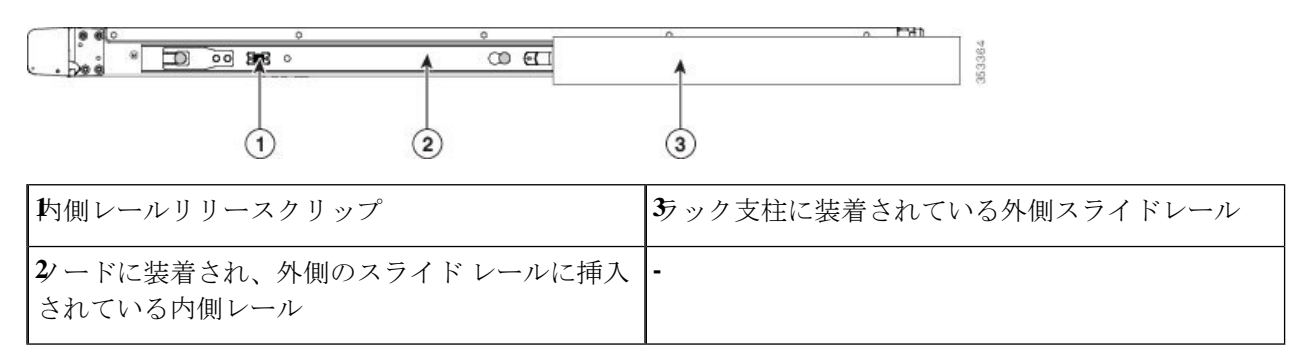

ステップ **5** (任意)スライド レールに付属の 2 本のネジを使用して、ノードをさらに確実にラックに固定します。 ノードを取り付けたラックを移動する場合は、この手順を実行します。

> ノードをスライドレールに完全に押し込んだ状態で、ノード前面のヒンジ付きスラムラッチのレバーを開 き、レバーの下にある穴からネジを挿入します。ネジがラック支柱のレールの静止部分に挿入され、ノー ドが引き抜かれるのを防ぎます。反対のスラム ラッチについても行ってください。

### ケーブル マネジメント アームの取り付け(オプション)

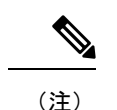

- ケーブルマネジメントアーム(CMA)は、左右を逆にして取り付けることができます。CMA を逆に取り付けるには、取り付ける前に ケーブル マネジメント アームの反転(オプション) (8 ページ) を参照してください。
- ステップ **1** ノードをラックに完全に押し込んだ状態で、ノードから最も離れたCMAアームのCMAタブを、ラック支 柱に取り付けられている固定スライド レールの終端に押し込みます。カチッと音がしてロックされるま で、タブをレールの終端にスライドさせます。

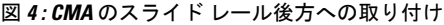

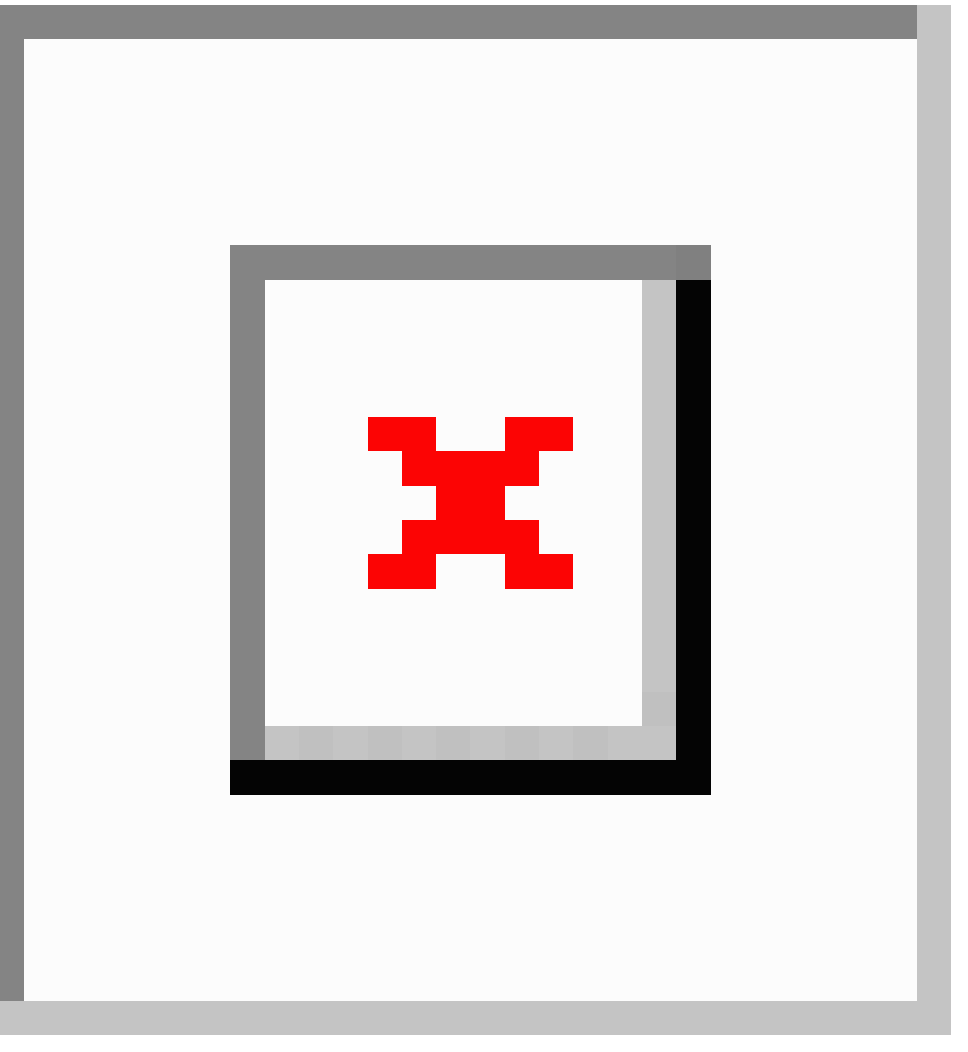

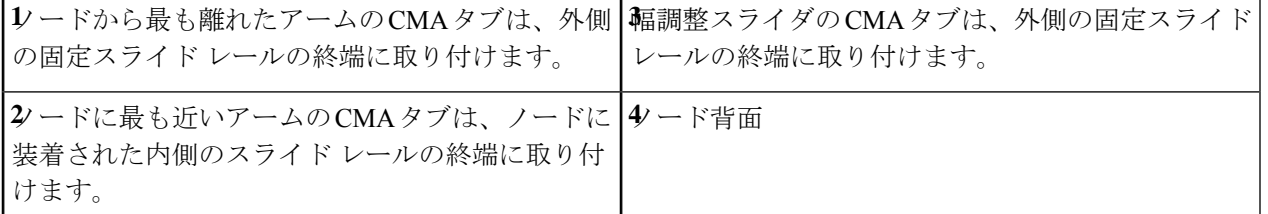

- ステップ2 ノードに最も近い CMA タブを、ノードに装着された内側レールの終端にスライドさせます。カチッと音 がしてロックされるまで、タブをレールの終端にスライドさせます。
- ステップ **3** ラックの幅に一致するまで、CMA アセンブリの反対側の終端にある幅調整スライダを引き出します。
- ステップ **4** 幅調整スライダの終端にある CMA タブを、ラック支柱に装着された固定スライド レールの終端にスライ ドさせます。カチッと音がしてロックされるまで、タブをレールの終端にスライドさせます。

ケーブル マネジメント アームの反転(オプション)

ステップ **5** 各プラスチック製ケーブルガイドの上部でヒンジ付きフラップを開き、必要に応じてケーブルガイドを通 してケーブルを配線します。

### ケーブル マネジメント アームの反転(オプション)

- ステップ **1** CMA アセンブリ全体を左から右に 180 度回転させます。プラスチック製ケーブル ガイドは、上向きのま まにしておく必要があります。
- ステップ **2** ノードの背面を向くように、CMA アームの終端でタブを反転させます。
- ステップ **3** 幅調整スライダの終端にあるタブを回転させます。タブの外側の金属ボタンを長押しし、ノードの背面を 向くようにタブを 180 度回転させます。

#### 図 **5 : CMA** の反転

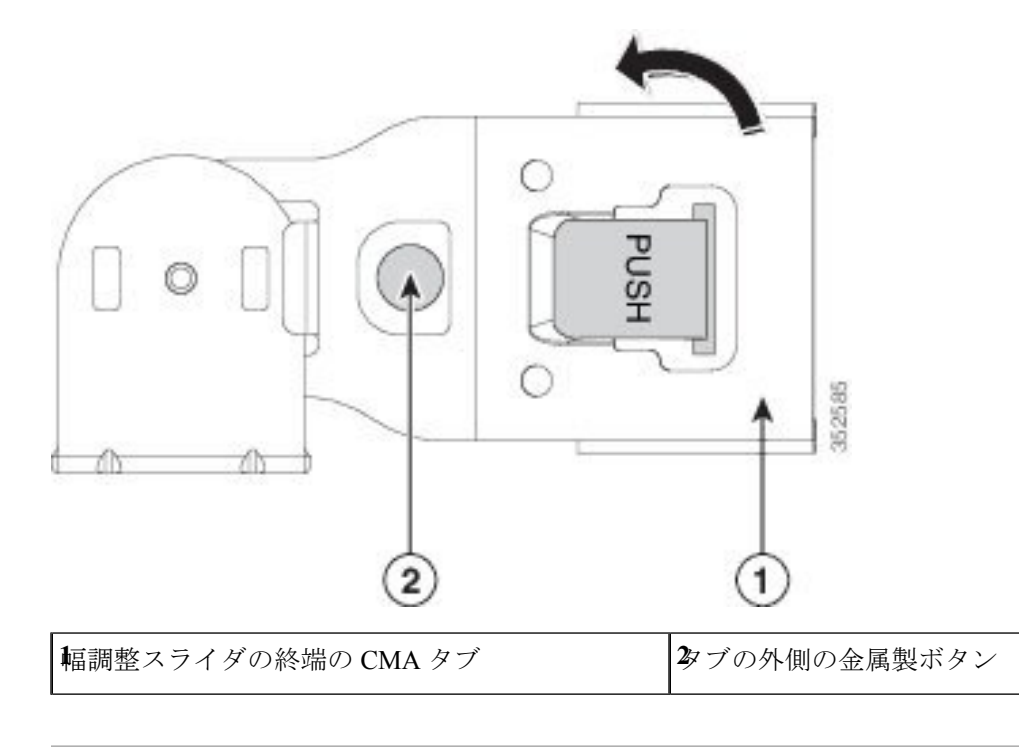

# ノードの初期設定

次の資料を参照してください。

• ラックにノードを物理的に設置する手順については、ラックへのノードの設置 (4 ペー ジ) を参照してください。

- システムのファブリックインターコネクトの設定と、HXシリーズHyperFlexノードをファ ブリックに接続するためのインストール手順については、『CiscoHyperFlexSystemsGetting Started Guide』を参照してください。『Cisco HyperFlex Systems [Documentation](https://www.cisco.com/c/en/us/td/docs/hyperconverged_systems/HyperFlex_HX_DataPlatformSoftware/HX_Documentation_Roadmap/HX_Series_Doc_Roadmap.html) Roadmap』 を参照してください。
- HX220cノードをコンピューティング専用ノードとして追加する手順については、『Cisco HyperFlex Systems Getting Started Guide』の「Adding a Compute Node」の項を参照してくだ さい。『Cisco HyperFlex Systems [Documentation](https://www.cisco.com/c/en/us/td/docs/hyperconverged_systems/HyperFlex_HX_DataPlatformSoftware/HX_Documentation_Roadmap/HX_Series_Doc_Roadmap.html) Roadmap』を参照してください。
- トラブルシューティングのみの目的でノードをスタンドアロンモードで起動する手順につ いては、スタンドアロン [モードでのノードの設定](b-hx220c-m6_chapter3.pdf#nameddest=unique_22) を参照してください。.

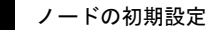

 $\overline{\phantom{a}}$ 

 $\mathbf l$ 

翻訳について

このドキュメントは、米国シスコ発行ドキュメントの参考和訳です。リンク情報につきましては 、日本語版掲載時点で、英語版にアップデートがあり、リンク先のページが移動/変更されている 場合がありますことをご了承ください。あくまでも参考和訳となりますので、正式な内容につい ては米国サイトのドキュメントを参照ください。